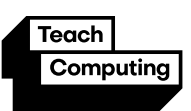

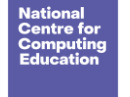

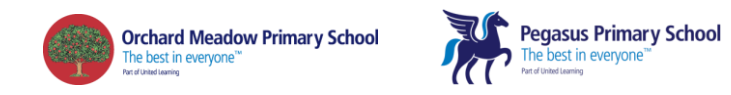

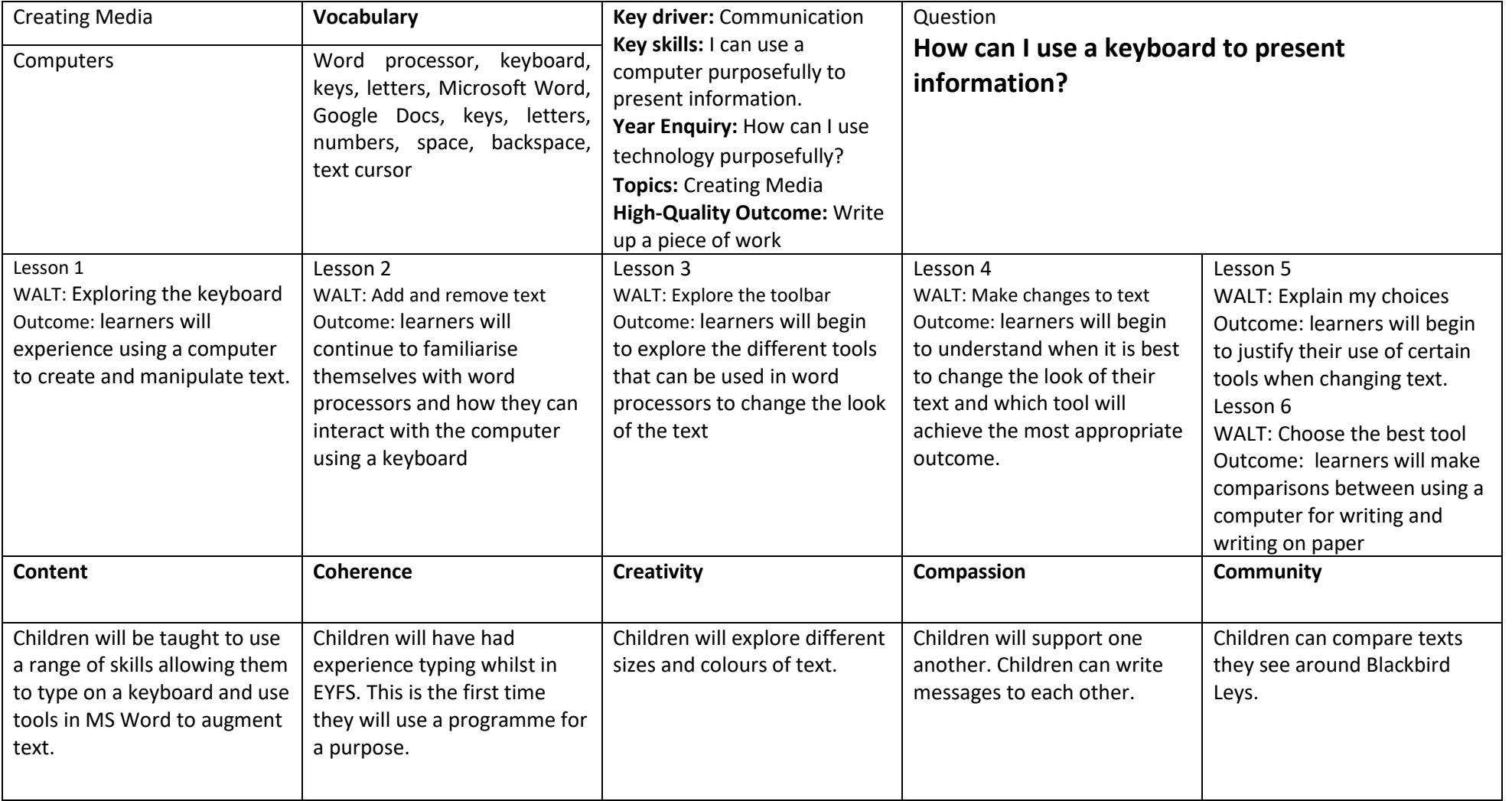

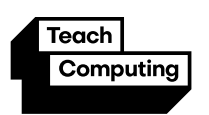

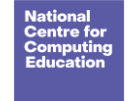

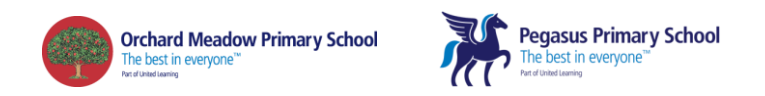

## Unit introduction

During this unit, learners will develop their understanding of the various aspects of using a computer to create and manipulate text. Learners will become more familiar with using a keyboard and mouse to enter and remove text. Learners will also consider how to change the look of their text, and will be able to justify their reasoning in making these changes. Finally, learners will consider the differences between using a computer to create text, and writing text on paper. They will be able to explain which method they prefer and explain their reasoning for choosing this.

**Note:** Throughout this unit, learners will be logging in to the computers, opening their documents, and saving their documents. Additional support/time may be required to facilitate these steps and consideration should be given as to how this will impact the time spent in each lesson.

In addition, in order to ensure that learners can learn key computing skills, it is recommended that auto-capitalisation and spelling and grammar suggestions are turned off before the learners begin this unit. These settings can be found under 'Tools' > 'Spelling and grammar'.

### Overview of lessons

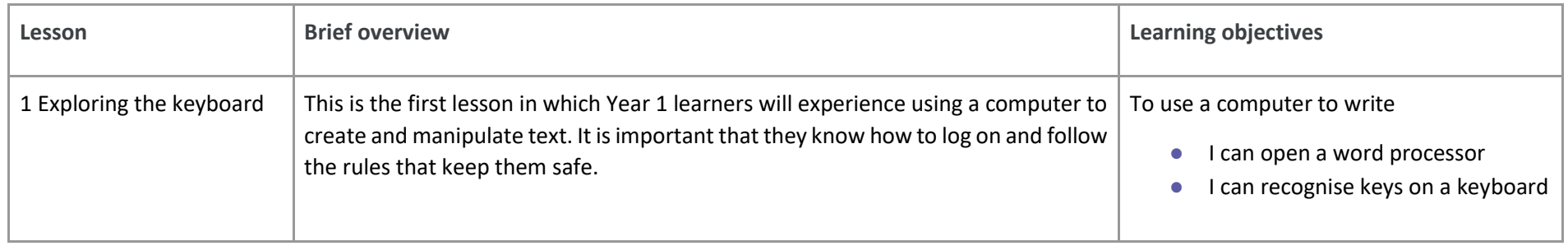

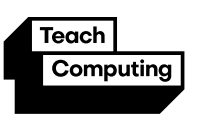

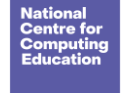

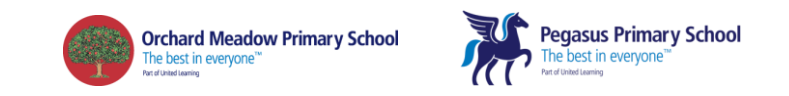

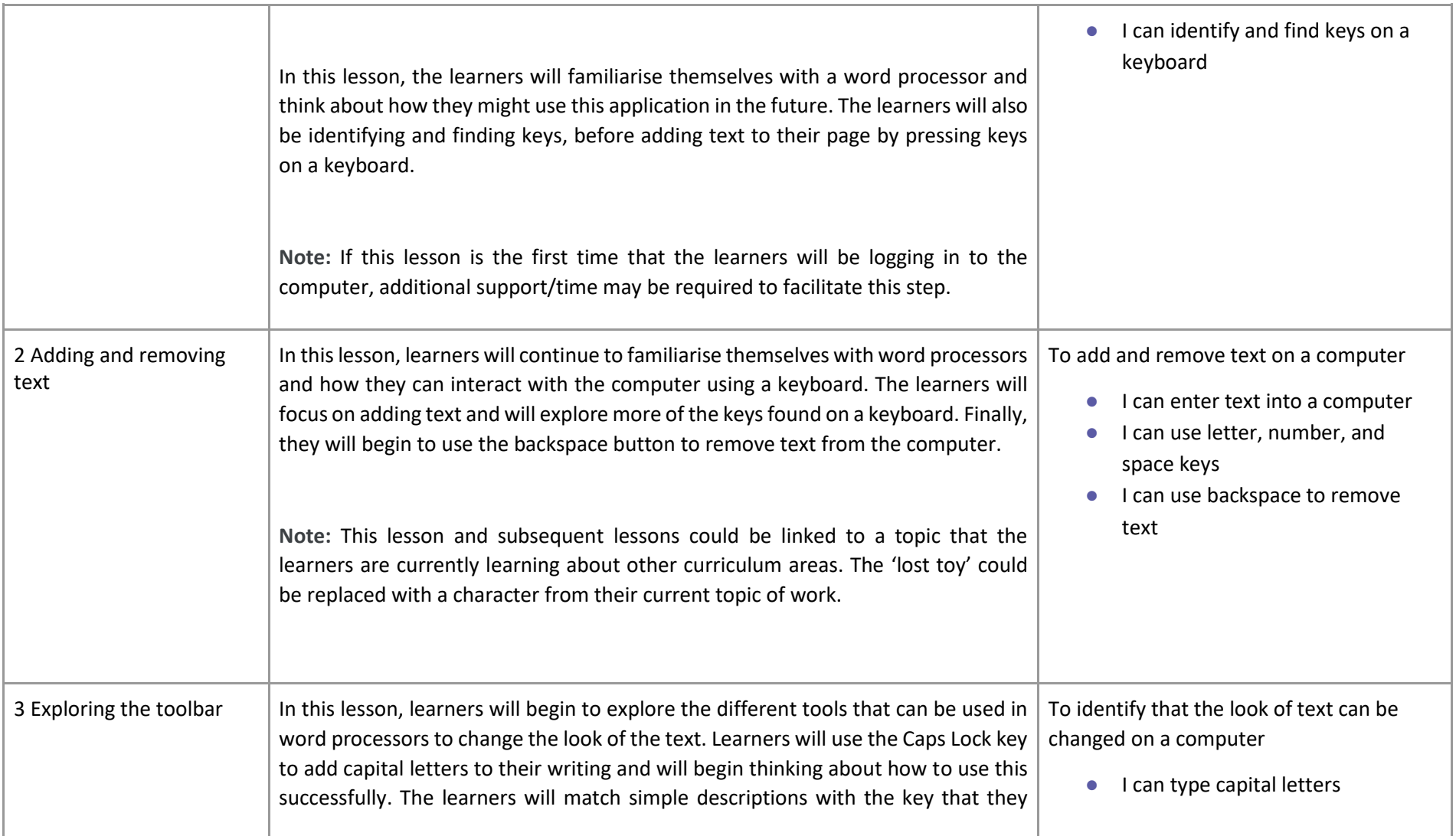

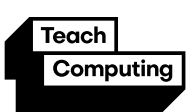

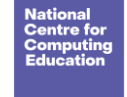

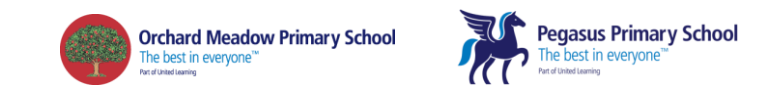

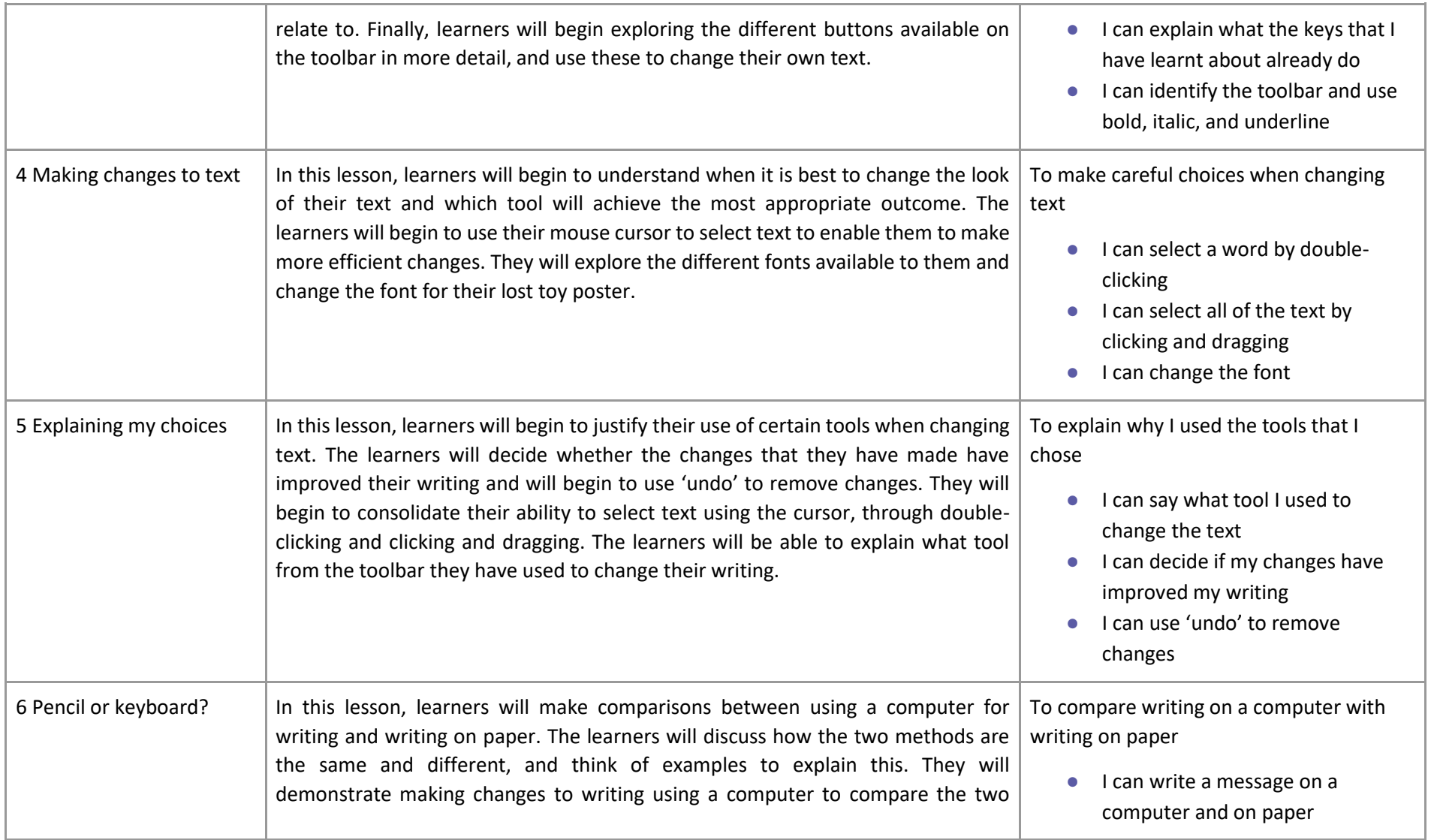

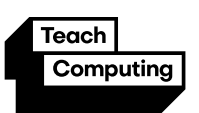

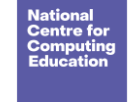

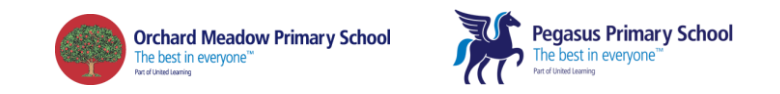

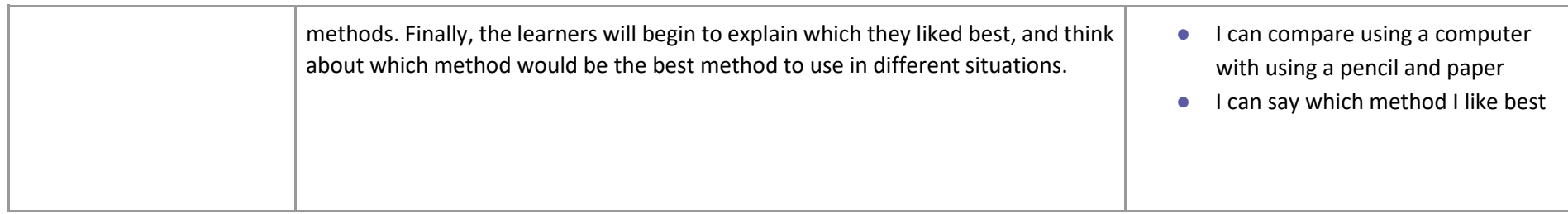

## Progression

This unit progresses students' knowledge and understanding of using computers to create and manipulate digital content, focussing on using a word processor. The learners will develop their ability to find and use the keys on a keyboard in order to create digital content. The learners are then introduced to manipulating the resulting text, making cosmetic changes, and justifying their reason for making these changes.

Please see the learning graph for this unit for more information about progression.

### Curriculum links

#### **[National curriculum links](https://assets.publishing.service.gov.uk/government/uploads/system/uploads/attachment_data/file/239033/PRIMARY_national_curriculum_-_Computing.pdf)**

- Use technology purposefully to create, organise, store, manipulate and retrieve digital content
- Use technology safely and respectfully, keeping personal information private

#### **[Education for a Connected World links](https://assets.publishing.service.gov.uk/government/uploads/system/uploads/attachment_data/file/683895/Education_for_a_connected_world_PDF.PDF)**

#### **Privacy and security**

● I can give reasons why I should only share information with people I choose to and can trust. (Y1)

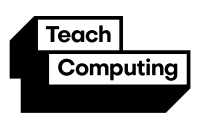

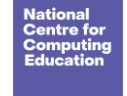

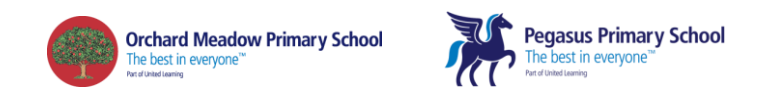

### Assessment

#### **Formative assessment**

Assessment opportunities are detailed in each lesson plan. The learning objective and success criteria are introduced in the slide deck at the beginning of each lesson and then reviewed at the end. Learners are invited to assess how well they feel they have met the learning objective using thumbs up, thumbs sideways, or thumbs down.

# Subject knowledge

**All lessons:** You will need to be familiar with the word processing software used in your school (Google Docs, Microsoft Word, or other) and the layout of the computer keyboard.

Lesson 2: You will also need to be familiar with the vocabulary used when talking about adding and removing text, including discussing the text cursor.

Lesson 3: You will also need to be familiar with what a number of the keys on a computer keyboard do. You will also need to be familiar with using the bold, italic, and underline toolbar buttons to format text on a computer.

Lesson 4: You will also need to be familiar with how to use the 'click and drag' method to select text. You will also need to be familiar with changing the font.

**Lesson 5:** You will also need to be familiar with what each toolbar button changes in the text.

Enhance your subject knowledge to teach this unit through the following training opportunities:

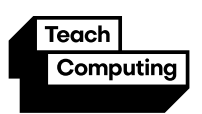

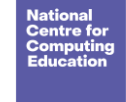

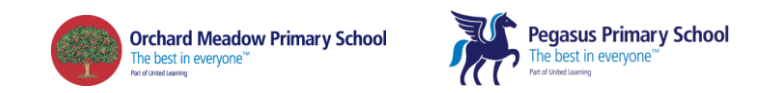

#### **Online training courses**

● [Raspberry Pi Foundation online training courses](https://www.futurelearn.com/partners/raspberry-pi)

#### **Face-to-face courses**

● [National Centre for Computing Education face-to-face training courses](https://teachcomputing.org/courses)